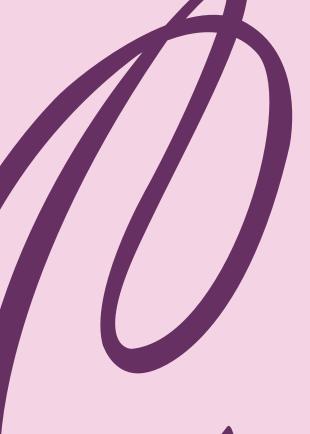

## Adding the CCSA Calendars To Your iPhone

On iOS 11 or later

Step 1) Open the Camera app

Step 2) Hold your phone up to QR code for the calendar you want to add

Step 3) Click on the notification

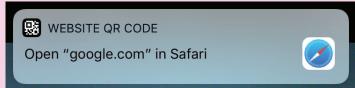

Step 4) Click "Subscribe"

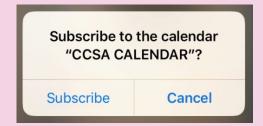

Step 5) Done!

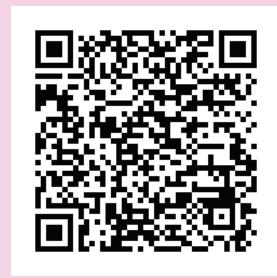

CCSA Building
Calendar

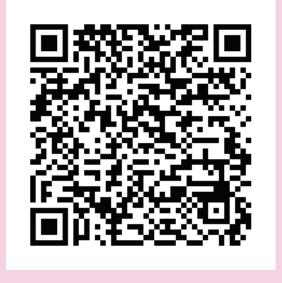

Block Rotation Calendar